## 리눅스 서버에서 parted 유틸리티를 사용하여 대용량 단일 파티션을 생성하는 방법

작성자 : 기술지원부 홍 종 우 [shairin@nextline.net](mailto:shairin@nextline.net)

(1) parted 란

파티션의 생성, 삭제, 복사, 변경 등을 할 수 있는 유틸리티로 대용량의 파티션을 구성할 수 있는 GPT 테이블 형식을 지원합니다.

GPT (GUID Partition Table)란 흔히 사용 되는 MBR (Master Boot Record) 시스템은 확장 파티션이 아닌 기본 파티션에 대 하여 최대 4개의 파티션을 가질 수 있으며 2 TB 이상 되는 디스크 장치에서는 사용이 불가 능 하여 2TB가 넘는 볼륨을 구성하기 위해서는 GPT [GUID(Globally Unique Identifier) Partition Table]를 이용해야 합니다.

GPT는 최대 18EB (엑사 바이트 1EB = 1,024 TB)크기의 볼륨을 지원하며 디스크당 128개의 파티션으로 구분 지을 수 있는 장점을 가지고 있어 대용량 백업 시스템을 구축하는데 용이 합니다.

(2) parted 유틸리티를 이용한 파티션 생성 방법

①parted 명령어를 실행 합니다.

Ex) HDD 디스크 장치가 /dev/hdg 경우

#parted /dev/hdg

[root@worldwalker /]#<mark>parted /dev/hdg</mark> GNU Parted 1.6.19 Copyright (C) 1998 - 2004 Free Software Foundation, Inc. This program is free software, covered by the GNU General Public License. This program is distributed in the hope that it will be useful, but WITHOUT ANY WARRANTY; without even the implied warranty of MERCHANTABILITY or FITNESS FOR A PARTICULAR PURPOSE. See the GNU General Public License for more details. Using /dev/hdg

(parted)

②(parted) 명령 프롬프트에서 mklabel gpt 명령어를 이용하여 Label 타입을 GUID Partition Table로 지정 합니다.

(parted) mklabel gpt

(parted) mklabel gpt (parted)

③(parted) 명령 프롬프트에서 print 명령어를 이용하여 장치의 정보를 확인 합니다.

(parted)print

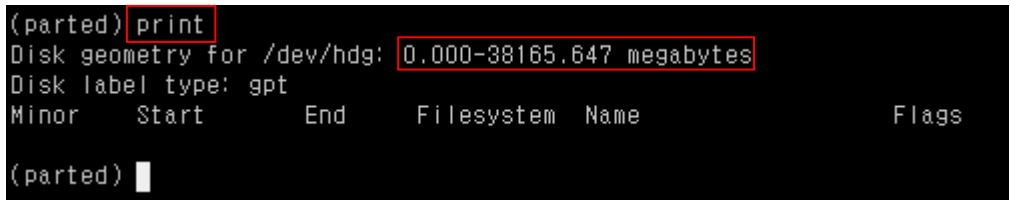

④(parted) 명령 프롬프트에서 mkpart명령어를 이용하여 확인한 장치 정보의 용량을 참고하 여 원하는 용량만큼 ext3 파일 시스템의 파티션을 생성합니다.

(parted) mkpart Partition type? [Primary]? File system type? [ext3]? ext3 Start? 0 End? 38165mega

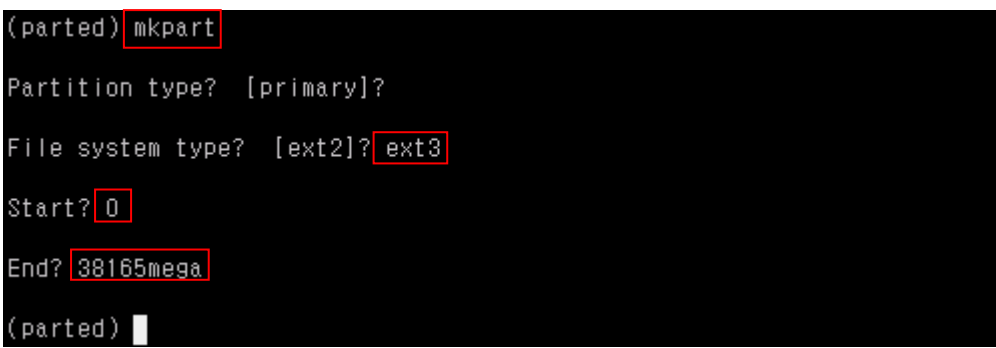

⑤(parted) 명령 프롬프트에서 print 명령어로 정상적으로 파티션이 생성되었는지 확인합니

다.

(parted) print

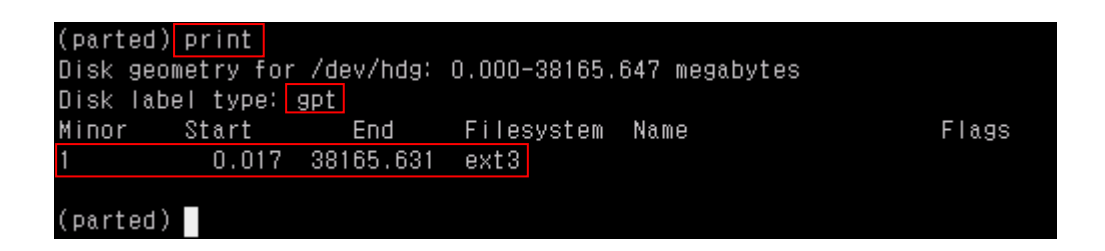

⑥(parted) 명령 프롬프트에서 q명령어를 이용하여 parted 유틸리티를 종료 합니다.

(parted) q

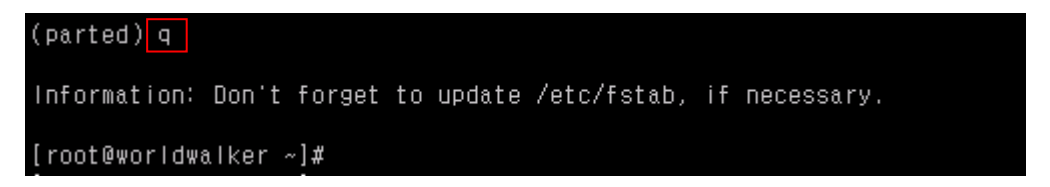

⑦fdisk –l 명령어를 이용하여 파티션을 확인합니다.

#fdisk -l

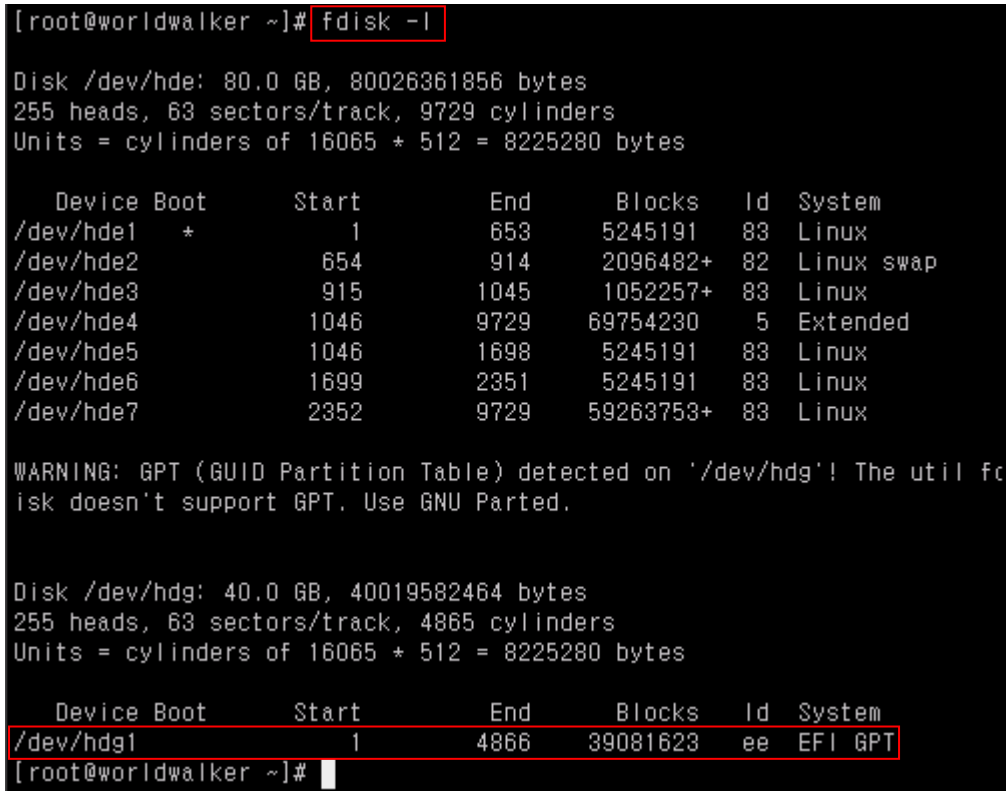

⑧mkfs.ext3 명령어를 이용하여 파티션을 포맷합니다.

#mkfs.ext3 /dev/hdg1

[root@worldwalker ~]# mkfs.ext3 /dev/hdg1 mke2fs 1.35 (28-Feb-2004) Filesystem label= OS type: Linux Block size=4096 (log=2) Fragment size=4096 (log=2) 4889248 inodes, 9770397 blocks<br>488519 blocks (5.00%) reserved for the super user First data block=0 Maximum filesystem blocks=12582912 299 block groups 32768 blocks per group, 32768 fragments per group 16352 inodes per group Superblock backups stored on blocks: 32768, 98304, 163840, 229376, 294912, 819200, 884736, 1605632, 2654208, 4096000, 7962624 Writing inode tables: done Creating journal (8192 blocks): done Writing superblocks and filesystem accounting information: done This filesystem will be automatically checked every 36 mounts or 180 days, whichever comes first. Use tune2fs -c or -i to override. [root@worldwalker ~]#

⑨mount 명령어를 이용하여 적절한 위치에 연결하여 사용합니다.

#mount /dev/hdg1 /backup

## [root@worldwalker /]# mount /dev/hdg1 /backup  $[root@worldwalker /]$ #

⑩df –h 명령어를 이용하여 정상적으로 마운팅 되었는지 확인합니다.

#df -h

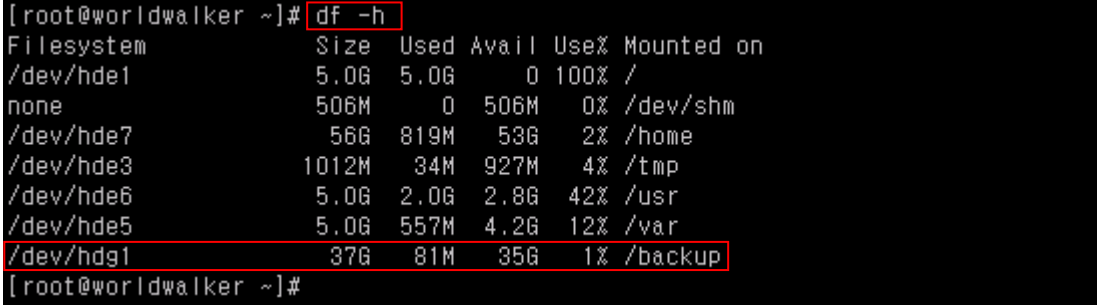